# **I. INTRODUCTION**

A. Background. The Resource Justification Model (RJM) is a data collection system that collects Unemployment Insurance (UI) administrative expenditures, from the most recently completed fiscal year (FY), used by state agencies to operate their respective UI programs. The RJM software assists states in compiling information needed as input for the model. The system also provides the National and Regional Offices a compatible automated process to review and analyze the states' information. Finally, the data collected through the RJM enables the National Office to rationally allocate the funds appropriated by Congress.

States play an integral role in submitting annual budget justifications for their projected operating costs. These submissions are collected and reviewed by the Regional and National Offices. As with RJM's predecessor, the Cost Model, RJM is workload-based, but with a capacity for annual updates of each state's data.

RJM's objectives are to demonstrate states' true funding need, obtain data to allow for fair and equitable allocation of available funds, replace Cost Model data, have credibility with all stakeholders, reflect all required activities, ensure service with acceptable quality and allow for use of technology and technological change.

B.Concept. The RJM is comprised of two Excel Workbooks. Each state submits sufficiently detailed data, which may be subject to audit, in a structured format. States enter data from their accounting systems into RJM worksheets. The RJM has separate worksheets for each workload function for claims and employer activities, and each nonworkload function (e.g., Benefit Payment Control, UI Performs, and Support). For each of these activities, the RJM will calculate the number of staff years needed and the cost per staff year, which includes personal services (PS) and personnel benefits (PB). This cost will be multiplied by the staff years from appropriate workload and non-workload categories and summed over categories to arrive at total personnel compensation costs.

The RJM also addresses non-personal services (NPS) by including forms to display recent requirements. The NPS categories are communications, facilities, computer services, travel, non-ADP (automated data processing) office equipment, supplies, personal service contracts, state indirect costs, and miscellaneous.

Each year, states will enter three year's worth of information on the RJM worksheets: the previous year, current year and next (budget) year. The data collection files are currently designed to inflate the previous year data by a percentage (currently 3%) twice to bring the previous year's expenditures up to the current year and next or budget year. The calculations for the current and budget years are automated and require no data entry on the part of the states; however states may overwrite the default percentage increase if they wish. States will submit their data no later than the last Friday in January, for the fiscal year (FY) to begin 8 months later, to allow for sufficient review time. The states' submissions will be used as

 input for the planning targets based on the President's budget request and the final allocations after Congress appropriates funds.

C. Guiding Principles. The following principles will help ensure consistency of the data.

1. Include only those costs allowable under OMB Circular A-87.

2. Include only expenditures associated with the operation of the regular UI program for 12-month periods ending September  $30<sup>th</sup>$ . Include expenditures for UI Performs. Include those costs that are being funded by state funds that would have been appropriately charged to the UI program if sufficient federal dollars had been available.

3. The RJM is designed to capture expenditures that occur during a federal fiscal year. Include resources on order from a prior fiscal year in the year in which they are liquidated.

4. Include as Non-RJM the total amount of Postage allocated in the Previous Year.

5. Include as Non-RJM the total amount of SAVE administrative expenses, up to the amount allocated to the SWA in the previous fiscal year, associated with the administration of the SAVE Program..

6. Except for personal service & personnel benefits costs for the Trade Coordinator, include as Non-RJM the total amount of Trade Administration Expenditures, up to the amount allocated to the SWA in the previous fiscal year, associated with the administration of the Trade Program.

7. Include as Non-RJM, staff years and dollars earned for multi-claimant nonmonetary determinations and appeals. These are funded from above-base dollars.

8. Include costs reportable on a SF 1099 under an **NPS** category.

9. Provide supporting documentation for requests for **PS\PB** increases that exceed 3 percent.

10. Provide supporting documentation for any NPS category that is projected to increase by more than 3 percent.

11. If the state's functional activity codes differ from the RJM categories, include those costs in the RJM category in accordance with the definitions.

12. If an item is purchased for a primary purpose and has other applications, include it in the RJM category for the primary purpose.

13. If an item can be classified in more than one NPS category, include it in the first category according to the order specified by the definitions.

14. Include purchases made from other state agencies under the appropriate NPS category.

15. State Indirect costs are those charges that all programs receive from outside the agency. This principle applies when there are multiple layers of State Indirect costs.

16. If more than one item is being combined in an agency's accounting system (either by category or minor object code) and they should be split between two or more RJM categories, then make the best estimate as to how to split those costs.

17. If multiple taxes are collected, then reduce costs in accordance with General Administration Letter 4-91, prior to entering the RJM data; or, include them as Non-RJM. Attach a table that shows the reductions.

18. Convert costs for PS contracts used to provide workload-related staff functions to MPU values and add them to the appropriate functional activity code. Convert costs for PS contracts for non-workload staff functions to staff years and add them to the appropriate functional activity code. See Appendix F-3 for a list of types of PS Contracts that must be converted.

D. Modules. The RJM system has five process modules:

- Module I Data Collection
- Module II Data Review
- Module III Analysis and Evaluation
- Module IV Allocation
- Module V Monitoring

 1. Module I - Data Collection. The states will submit their actual operating costs from the fiscal year just completed and projected expenses for the upcoming two fiscal years. Module I consists of two major tasks:

a. Enter data into the RJM Microsoft Excel® worksheets. The worksheets provide a standard format for the submission of data. The worksheets are designed to calculate the total state needs based on the entry of specific data.

b. Compile the notebook that includes the narrative description of the budget request and the conversion of accounting data, and copies of the accounting documents that were used to prepare the request.

 2. Module II - Data Review. The National and Regional Offices will conduct a detailed review of states' submissions. The Regional Offices will ensure that submitted data is accurate through comparisons with cost accounting data and that states' submissions are treated equitably.

 3. Module III - Analysis and Evaluation. The National Office will review the states' data for consistency and will compile the RJM data for the allocation process.

 4. Module IV – Allocation. To distribute the available funds, the National Office will load the refined RJM data into an Excel Spreadsheet that mirrors the allocation methodology contained in the Workload Allocation System (WAS). WAS is the vehicle that has been used to allocate the budget appropriation since the era in which the Cost Model was used for the data inputs. If state requests exceed the funding availability, the National Office will use the current MPU reduction algorithm to reduce staff years and will reduce the non-personal services dollars across-the-board.

 5. Module V - Monitoring. Monitoring is a National Office-directed continuing review process focused on data integrity. The analysis and evaluation resulting from Module III of the RJM will provide indicators of areas that are a priority for external review.

## **II-USING THE WORKSHEETS**

A. Introduction. The RJM worksheets capture actual costs for the previous FY, and project costs for the current FY and the next or budget FY. Completing previous, current and next FY data in sequential order on each form enables built-in calculations to carry some data forward from one FY to the next. The following paragraphs will explain the structure of the workbooks and how to load and use them. Examples of the worksheets are in Appendix A. Instructions for completion of specific worksheets are contained in Appendix B. It may be useful to view the worksheets side-by-side with their corresponding instruction.

The RJM is comprised of two Excel workbooks:

The RJM Crosswalk workbook captures detailed PS/PB and NPS expenditure data for the most recently completed fiscal year; and provides a worksheet for states to detail PS contracts and allocate contract expenditures that will be converted to an MPU to the appropriate functional activity. The RJM Crosswalk also contains worksheets where states may enter out-year PS/PB increases if they wish to over-ride the 3% default.

The RJM Main workbook captures the expenditure data referred to above in summary format and, after states import Workloads from the Excel file provided by DOL and the detail expenditure data from the RJM Crosswalk workbook, computes PSPB rates, MPU and Staff Years (SY).

Appendix J provides a flow chart displaying the RJM Structure described above.

#### B. Preparations for Completing the RJM Worksheets.

 1. Compile the summary accounting reports for the UI grant (fund ledger codes 210 and 213) and any other reports for fund ledgers that could have been charged to the grant if funding had been available. Include reports for state funds and penalty and interest (P&I) funds that were used for UI administration. Include reports for Trade claims activity (fund ledger code 219). The accounting reports for the previous FY should cover a twelve-month period from October 1 to September 30. Also include reports from FYs prior to the previous FY if prior year obligations were liquidated during the previous FY.

 2. If P&I funds or other state funds were used, determine if these were used solely for the UI program or for combined functions. Exclude funds that were not used for the UI program.

 3. Complete the Crosswalk Workbook that combines all UI costs from all sources. Show only expenditures that were made during that period, including obligations from previous FYs that were liquidated during the period; exclude unliquidated obligations.

4. Allocate the accounting system direct charges to the RJM codes.

 5. Allocate agency indirect charges to the appropriate RJM codes. Agency indirect includes department indirect and cabinet indirect. Exclude state indirect costs.

C. General Information. This section provides general information for the file structure and using the files.

 1. File Structure. The file contains worksheets that collect the RJM data and calculations in a format that can be imported to a National Office database. The database will generate summary and statistical reports for data analysis. The diagram below shows the purpose of and the relationships between the RJM files.

#### 2. Loading and Using the RJM Files.

a. System Requirements. The system configuration needed to use the RJM efficiently is as follows:

- MS Windows<sup>®</sup> 98 or later
- Microsoft Excel<sup>®</sup> 2002 or later
- 16MB RAM
- 2MB hard drive for RJM files (minimum)

b. Workbook Proficiency Requirements. The procedures for loading and using the workbooks assume an intermediate level of proficiency. It is necessary to understand the concept of cell references and how the value entered in one cell can change the contents of another cell in the same or different worksheets.

c. RJM File Location. The web site at **www.ows.doleta.gov/rjm** has a current set of the Microsoft Excel® files for downloading.

d. Loading the RJM Excel® Files. Load the Excel® files from the web site and copy them to the hard drive and change the file name. For example, use a file name such as RJMXX.xls, where "XX" is the two-digit state abbreviation. It may be useful to keep an unmodified version of the workbook in case it should become necessary to start over completely or if specific worksheets become corrupted and must be rebuilt. In addition, save the data periodically and create backup copies of the files, including the unmodified RJM file.

e. Data Entry. The RJM worksheets are designed so that data entries are used in formulae to calculate values in other cells or used in cell references to copy the values into other cells. Because data elements are linked to elements in other worksheets and all data elements are required for the Data Export, data entry should occur in a specific order. Worksheets in the crosswalk workbook should be completed first and in the order of the worksheet tabs from left to right, starting with the STARTUPCW worksheet. Worksheets in the main workbook should also be completed in the order of the worksheet tabs from left to right, starting with the ACCTSUM worksheet.

 (1) STARTUPCW Worksheet. Data entry for the STARTUPCW worksheet should occur first because key elements from it are linked to every other worksheet within the crosswalk workbook. Also, the data imports to the main RJM workbook which contains worksheets linking to the data as well. To enter the initial key elements:

Select the state's name from the pull-down list. Select the state's accounting system from the pull-down list. Enter the "Budget Year" (i.e. next year). Enter the number of hours per workday.

From the value in "Budget Year," the worksheet calculates the values for the Previous, Current, and Budget (i.e. next) FYs. The files use elements entered or calculated in the STARTUPCW worksheet to fill headings in the other RJM worksheets.

 (2) Completing the RJM Worksheets. After entering the key elements into the STARTUPCW worksheet, data entry can begin on the rest of the worksheets within the crosswalk file. After importing the crosswalk data into the main RJM workbook, data entry can begin on the rest of the worksheets within the main RJM workbook. In both files, areas where data entry is required have a cyan background color and a dark border.

### 3. Worksheet Formats and Conventions.

a. Cell Formats. The Microsoft Excel® worksheets contain cell border and shading formats that help identify the type of action that is required. Presented below are the formats used in the RJM forms. The examples are from 1-UI worksheet found in the RJM Main Workbook (Appendix A).

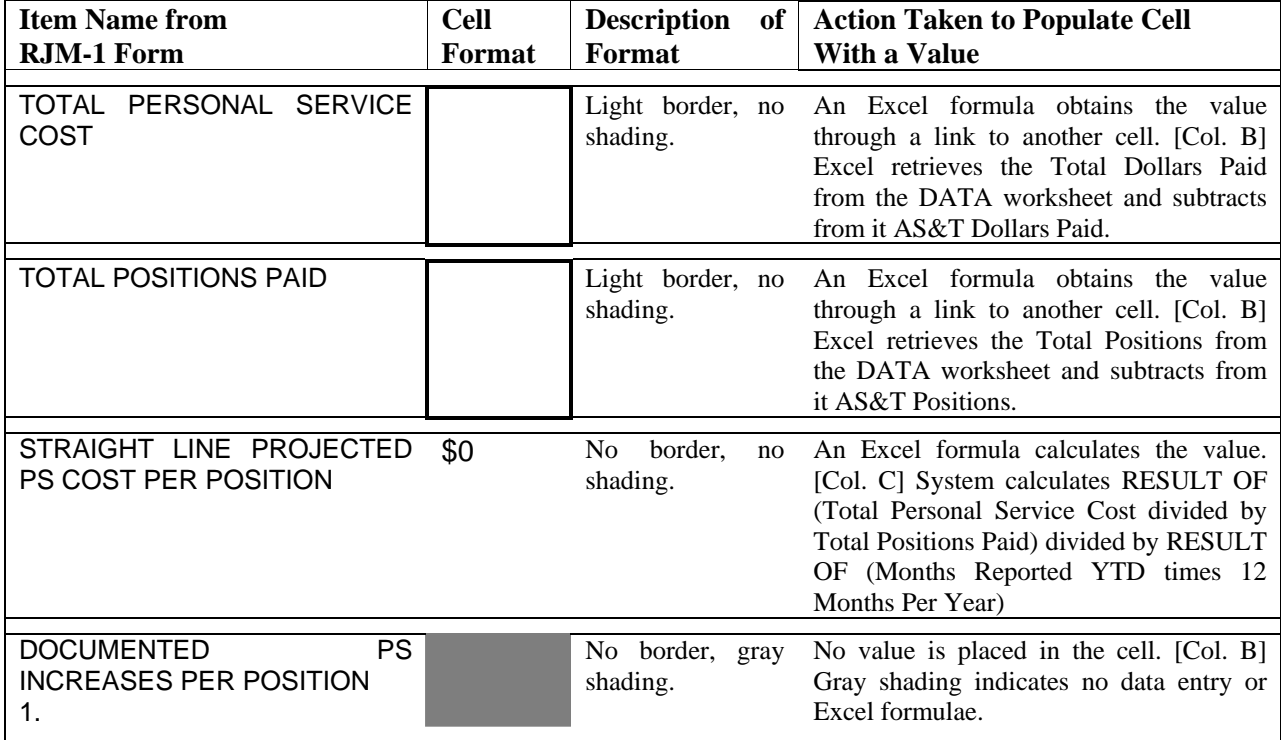

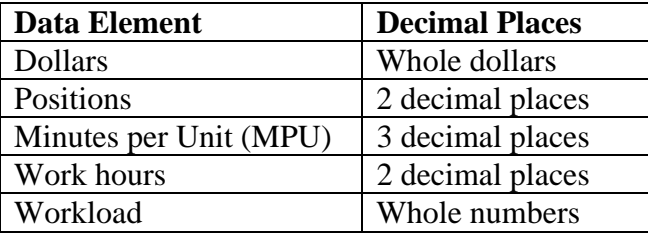

b. Number of Decimal Places. The worksheet cells are formatted to round data to a specific number of decimal places. The table below shows the rounding convention for the cells and the degree of numerical precision needed for data entry.

c. Pre-Entered Values. Information that applies to the entire budget request package is entered in the STARTUP worksheet. These key data elements are transferred to all worksheets where appropriate and will not have to be entered on each individual worksheet.

Each key RJM element in the STARTUP Worksheet has a *defined name*. For example, the defined name for the value of State Name is STATENAME, and for Budget Year is BUDGETYR. The means by which the key elements are forwarded from the STARTUP Worksheet to all other worksheets is by use of the defined name in a formula. For example, if a user selects YOURSTATE with the state abbreviation of YS on the STARTUP worksheet, then "YOURSTATE" will appear on the left near the top of each of the other worksheets in the workbook. The formula in those cells is  $=$  STATENAME

d. Worksheet Row Numbers and Column Letters. The data element cells in the worksheets are identified by row numbers and column letters. These are referenced in the instructions in Appendix B. For most of the RJM forms, worksheet columns B through D designate the years for which data elements are captured.

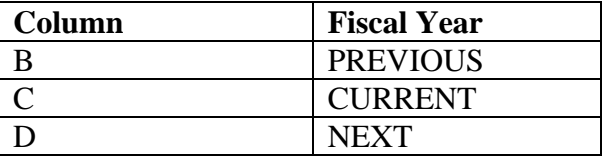

 4. General Instructions. Data in the worksheets are to include charges to the UI grant, as well as those that were made against state funds, but could have been charged to the UI grant if sufficient resources had been available. The general instructions below pertain to filling out the forms.

a. Cells for Data Entry. Enter data only in cells with a heavy border and cyan background.

b. Cells with Formulae. Data validation checks have been incorporated into the workbooks that will not allow data entry in cells containing formulae. This is to ensure that the integrity of the data is preserved throughout all the worksheets and that the way the data elements are prepared is standardized for all states.

c. Adding or Deleting Rows. Do not add or delete rows in the STARTUPCW worksheet of the crosswalk workbook. Do not insert or delete rows between rows  $1 - 9$ of the CROSS PSPB, CROSS NPS and PS CONT CROSS worksheets found in the crosswalk workbook. Do not add or delete rows in the 1-XXX INC worksheets of the crosswalk workbook. Do not add or delete rows in any of the worksheets of the main workbook. Do not modify any cell in the worksheets unless it is surrounded by a heavy border and has a cyan background color.

d. Checking Cell Values. When finished with entering data in a worksheet, ensure the values in the linked cells are correct. The instruction worksheets indicate which cells contain links to other cells. The instruction will state, "system imports from." Find the referenced cell in the appropriate worksheet and see if the value contained in it copied over correctly. Check the calculations to ensure that the results are correct and reconcile in summary to source documents. For worksheets with no data entry cells, check calculations and links as described above. Lastly, ensure that the bottom line numbers make sense.

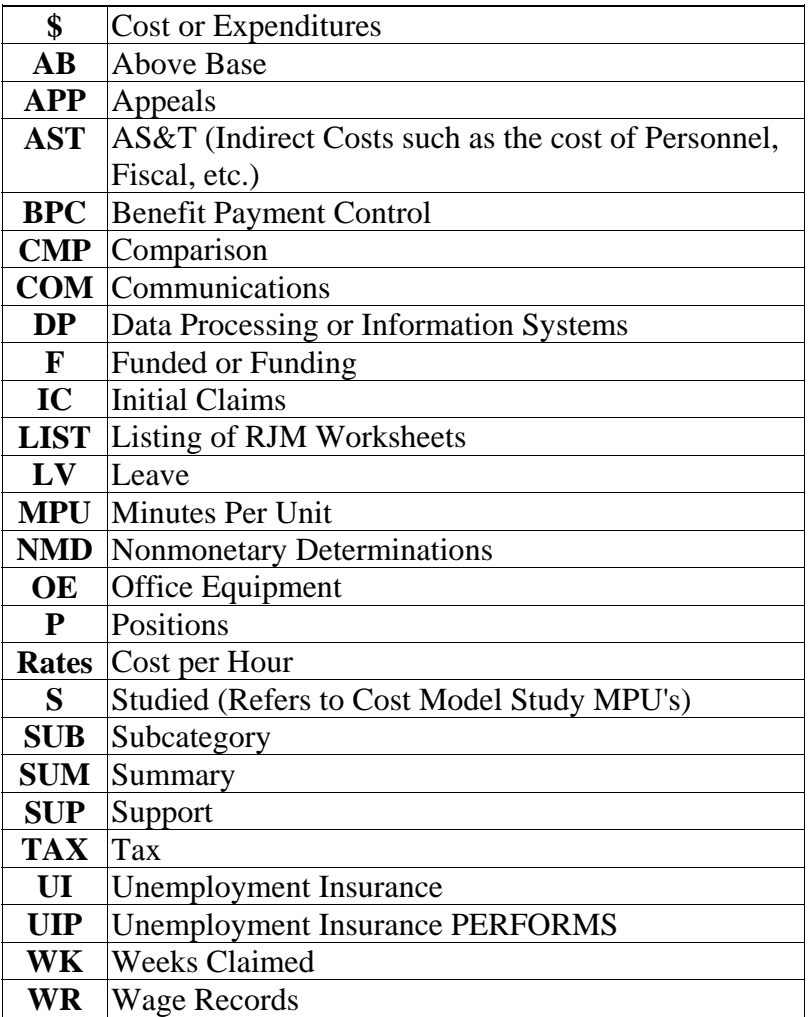

5. Glossary for Worksheets.

### **III-NOTEBOOK**

A. Purpose. All RJM data are subject to review. The RJM notebooks are designed to provide a documented audit trail on the methods and documents a state used to compile their RJM. The notebook should be compiled so that anyone with a general knowledge of accounting and the RJM system can review a state's data and determine the source of data from the state's accounting system, how it was converted to the RJM format, and how adjustments were made. This will provide a source for review and also provide the state agency staff with a record of how the RJM was compiled. This will also provide continuity since state agencies normally experience staff turnover and the staff that completed the RJM may not be available to assist in the review or to prepare the following year's RJM. States should make a minimum of three copies of their notebooks. States should retain one notebook, and send one copy to the regional office and one copy to the national office.

B. Description. The RJM notebook should include a narrative that describes the budget request and attachments that include the accounting reports used and documents that show how calculations were made to convert accounting data into the RJM format. The instructions in Appendix B discuss the accounting reports needed.

C. Accounting Records. ETA does not prescribe the type of time distribution and accounting systems that state agencies should use to generate the required data; however, the systems used must be capable of providing accurate data in the required detail. With states having the latitude to use the systems of their choice, this presents problems in compiling data at the national level and comparing states' data. In order for the Office of Workforce Security (OWS) to receive data in a uniform manner, the RJM system was developed with standardized worksheets. In order for states to complete the RJM, they must convert their existing accounting data to conform to the categories for the RJM. Total UI Expenditures for the Previous Year reported by a state in its RJM submission should equal, or come close to equaling, what the state reported on its SF 269s. States must explain and resolve any differences.

D. Format and Instructions. The notebook should be organized in a manner that will allow the review process to proceed efficiently. Each section of the notebook should include a step by step documentation of how the data for the corresponding worksheet was converted from the state's accounting records to the RJM format, copies of the source document for that data, and a copy of any calculation or adjustments that were made. It is important that states include detailed documentation, especially for formula generated figures, to ensure the state has provided the reviewer with a complete and traceable audit trail. The notebooks should have tabs to divide the sections and should follow and be labeled according to the numbering scheme that is described below. Tabs should also be labeled with the appropriate content description (Tab Name). Notebooks should include the name of the state on both the front cover and on the spine.

NOTE: States should note in the appropriate tab(s) how much in non-federal dollars was added to the grant or grant request. For example, any non-federal dollars added to NPS should be specified by amount in the NPS SOURCE tab.

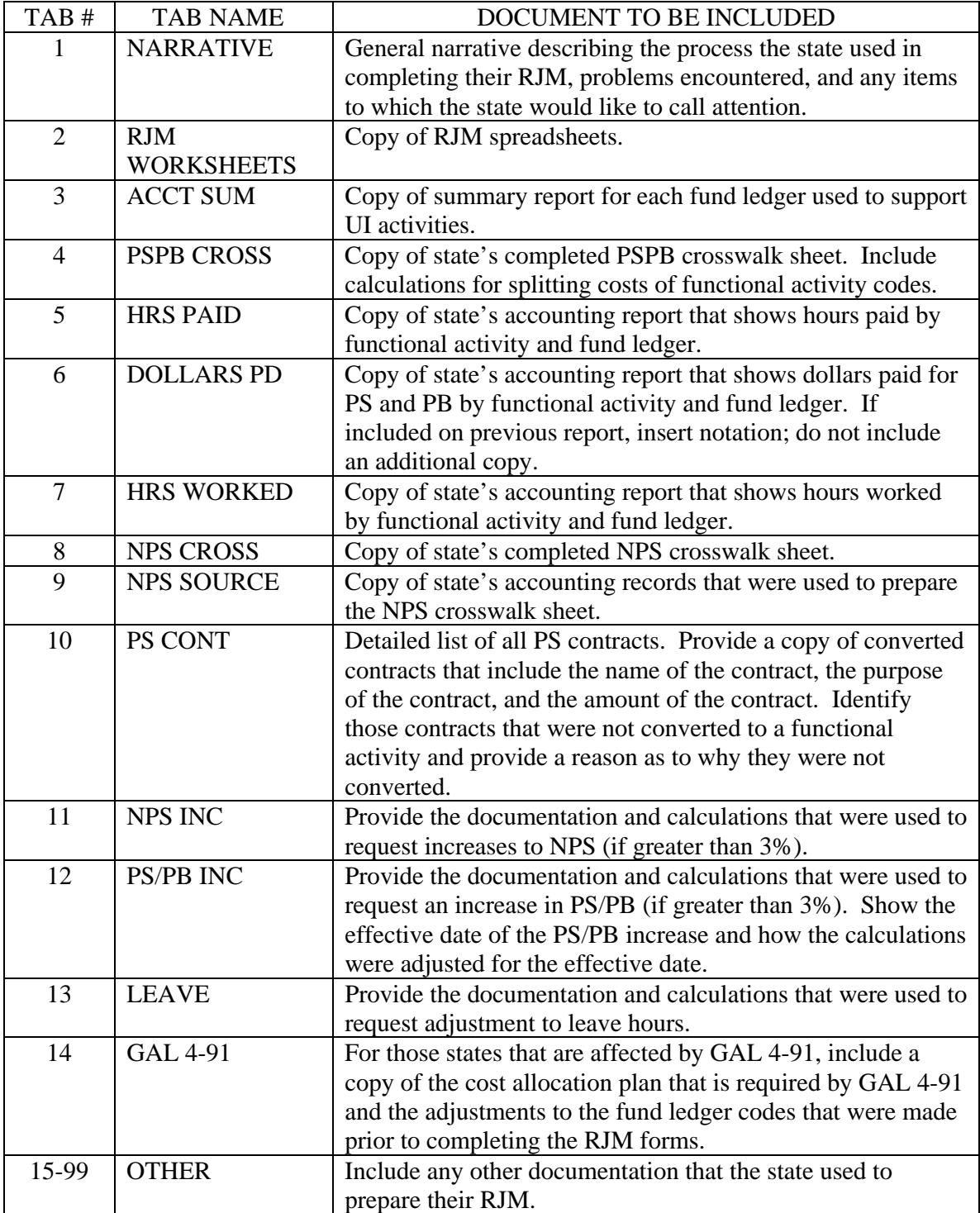